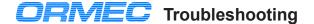

MotionBASIC Ver 4.x & MotionDESK 3.x | Windows 95 or NT application Using the direct mode window.

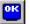

By pressing three key's < Shift + Alt + Letter >, a command will be automatically typed. Troubleshooting example key group are ... < Shift + Alt + F > ... for Fault status.

#### <Alt+Shift+F> Fault Status

For troubleshooting a system, the most useful <Alt+Shift+ letter> is ... F ... for Fault status. The following example shows the fault status after a machine has experienced a product jam problem.

?USING"& 1st of & faulted. FAULT@:& AFAULT@:###

1st of 5 faulted

ALARM@:##":AXIS.FLT1@,AXIS.FAULT@,FAULT@,AFAULT@(AXIS.FLT1@),ALARM@(AXIS.FLT1@)

The first line provides the ERROR code, error message, and the program line number where the error occurred. The second line prints the fault information.

DSP module ...... AFAULT@(AXIS.FLT1@) ..... 2 ..... See Servodrive ALARM@

### <a href="#"><Alt+Shift+C> Will attempt to clear faults. You must enter a MODE@ value #.</a>

AFAULT@=0:FAULT@=0:WAIT 300:MODE@=

Available Modes: 0=Disabled, 1=Pacer, 2=Standby, 3=Output, 4=Velocity, 5=Position

#### Alt+Shift+Key for MotionDESK 3.x The "Alt keys" are provided to minimize typing at the command line. MotionBASIC Ver 4.x -5.x By pressing this group of keys, < Alt + Shift + Key >, a command will be automatically typed in the Direct Mode Window: I MOVE FOR (Index) R Repeat J MOVE AT \_ (Jog) A REPEAT S MODE@ Status K Show Servo Gains T Torque Status C Clear Faults U UNTIL V Velocity Status D Dump Thread M MP.CONFIG E Error Status N Normalize Axes TIAW W X AXIS.SET@={ F Fault Status O Clear Overtravel G GEAR P Position Status H HALT Q Error Stop (Quit) Z Axis Set Status

## **PRIMES** ORION Fault Codes for MotionBASIC 4.x

### FAULT@ ..... Unit Fault Code. Set of current fault(s) with a motion controller.

Code Fault Condition

- 1 ... RAM Checksum Error
- 2 ... Battery Failure
- 3 ... Not used
- 4 ... Internal Error
- 5 ... DSP Axis Module Failure
- 6 ... E-Stop (or M-Stop) Input Open

Code Fault Condition

- 7 ... Axis Fault occured
- 8 ... User Machine Fault
- 9 ... String Space Fault
- 10 .. MB Extension Fault
- 11 .. Not used
- 12 .. Security Key Fault
- 13 .. DSP not Pentium Compatable

### AXIS.FLT1@. First Servo in the System that Faulted.

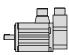

#### AFAULT@..... Axis Fault Code. Diagnostics determined at the DSP level.

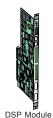

Code Axis Fault Condition

- 0 None
- Position Error > Max
- See Servodrive ALARM@
- Encoder Ch-A Open
- Encoder Ch-B Open
- 5 Command Overspeed
- Pacer Overspeed 6
- **Encoder Overspeed**

- Code Axis Fault Condition
  - MotionDATA Error
- 9 Hi Axis Loop Rate
- Hi Pacer Loop Rate 10
- 11 No MotionDATA
- 12 Command Buffer Overflow
- 101 Motion Segment Overspeed
- 102 Missing Motion Table
- 901-999 are DSP Software Faults

### ALARM@ .... Current servodrive alarm code.

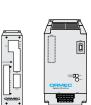

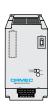

| DE 8 | D - SERIES                              | ALARM@ | E - SERIES                                                                                                    |
|------|-----------------------------------------|--------|----------------------------------------------------------------------------------------------------|
|      | Hi Main DC Voltage .<br>Motor Overspeed | 10     | Drive Unplugged Drive Overcurrent Drive CB Tripped Regeneration Fault Hi Main DC Voltage Motor Overspeed Lo Main DC Voltage |

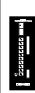

#### S - SERIES

#### ALARM@ F - DRIVE

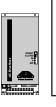

| Normal operation                  | 0 - 7 | Normal operation Drive Unplugged or Uncoded Alarm |
|-----------------------------------|-------|---------------------------------------------------|
| Drive Unplugged or Uncoded Alarm. | 10    | Drive Unplugged or Uncoded Alarm                  |
| Drive Overcurrent                 | 11    | Uncoded Alarm                                     |
| Drive CB Tripped                  |       |                                                   |
| Drive Overcurrent & CB Tripped    |       |                                                   |
| Uncoded Alarm with Motor Moving   | 14    | Over Temp or RMS Current Limit                    |
| Drive Overcurrent & Motor Moving  | 15    | Uncoded Alarm                                     |
| CB Tripped & Motor Moving         | 16    | Alarms 12 and 14                                  |
| Overcurrent & CB Tripped & Moving | 17    | Alarms 13 and 14                                  |

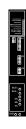

ORMEC SYSTEMS CORP. Rochester, N.Y. 14625 ORION-RevE ORMEC SYSTEMS CORP. Rochester, N.Y. 14625

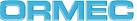

### **ORION ... System Module**

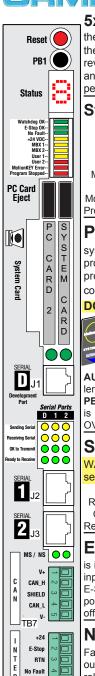

No Fault

SHIELD

**5x7 Status Display** After initialization, the ORION Status display will print the MotionBASIC® Version and installed MBX's. Once a user program starts execution, the display will be blank. When a user program terminates normally, the display will revert back to the Direct Mode starburst. If a user program terminates due to an error and enters direct mode, the program stopped led will be on and the display shows the pertinent error code. Example: "E", "1", "9", "1", "1" ... for ERROR 1911 Axis fault.

#### Status LEDs when lit indicates the following:

| Watchdog OK Green Motherboard Processor is alive, flashes 1/sec.          |
|---------------------------------------------------------------------------|
| E-Stop OK Green 24 Volts is present at Terminal Block TB8 E-Stop.         |
| No-Fault Green The controller has no faults. FAULT@=0                     |
| +24 VDC Yellow Power is present at TB8 +24 and referenced to RTN.         |
| MBX1 & MBX2 Yellow / Yellow . MotionBASIC® Extensions, Under MBX control. |
| User 1 / User2 Yellow / Red User LED's indication, Under program control. |
| MotionKEY Error Red MotionKEY is missing or insufficient credits.         |
| Program Stopped Red MotionBASIC® program not running. In Direct Mode.     |

**PC Card ™ ATA** The required system card (right slot) can contain all the system executable programs, MotionBASIC® Extensions (MBX), user MotionBASIC® program, and data files. An optional PC Card ™ is used for storing user MotionBASIC® program & data files. When the Green LED is ON or Flashing, it indicates that the controller is accessing the PC Card ™.

#### DO NOT REMOVE A PC CARD WHEN THE LED IS ON OR FLASHING.

|                | FILES Display  | y names of file | es currently stored on the booted SYSTEM Card™.                                                                                                    |
|----------------|----------------|-----------------|----------------------------------------------------------------------------------------------------|
| Market Balling | MB Ver 4.x     | MB Ver 3.2      | MotionBASIC Versions have different drive names.                                                                                                    |
| and CARD       | FILES "D:\*.*" | FILES "1:\*.*"  | Display files stored in root dir on RIGHT PC Card™.                                                                                                    |
| SPRING         | FILES "E:\*.*" | FILES "2:\*.*"  | MotionBASIC Versions have different drive names.<br>Display files stored in root dir on RIGHT PC Card™.<br>Display files stored in root dir on LEFT PC Card™. |
|                | .MTP           |                 | Filename extension (.ext) for below function.                                                                                                    |

**AUTOLOAD.ext** ..... File name which is designated to automatically load into the controller from the left PC Card™ on power up. Filename allowed in the left PC Card™ slot ONLY. **PB1LOAD.ext** ...... File loaded into the controller from the PC Card™ if the PB1 button is held pressed during power up. PB1LOAD.ext in the left PC Card™ will always OVERWRITE an existing PB1LOAD.ext on the System Card located in the right slot.

### Serial Ports D=MotionPRO™ Development, 1= SRL1, 2= SRL2

WARNING: DO NOT connect the MotionPRO™ communications cable to J2 or J3 serial ports. This can cause damage to the ORION serial port or your computer port.

Sending Serial ... Yellow .... Transmitting a character on serial port.
Receiving Serial ... Yellow .... Receiving a character on serial port.
OK to Transmit .... Green .... Handshake from other devices has been established.
Ready to Receive ... Green .... Handshake from ORION.

**E-Stop** - (TB8 E-Stop) ORION controllers include an E-Stop monitor input, which is indicated by a green "E-Stop OK" LED above. For normal operation, Emergency Stop input power (+12 to +24VDC or 12 to 24VAC, referenced to TB8-RTN) is applied to TB8 E-Stop input. It is recommended that the input be interlocked with the servodrive main power auxiliary contact. Should that current be interrupted, the "E-Stop OK" LED will go off, causing a controller fault error. Error #1910: "E-Stop OK" Input Open.

**No Fault** - INTERLOCK (TB8 - No Fault, pins 4&5) ORION controllers have a "No Fault relay", located on the system module. This relay is an isolated "normally-open" output contact. As long as there are No Fault conditions in the controller (LED is ON), the relay will be energized, holding the output contact closed. The power to the No Fault relay is also hardware interlocked with both the E-Stop monitor input and Watchdog circuitry. It is recommended that the No Fault relay be interlocked in series with the main contactor coil. To reenergize this relay after a fault, "E-Stop OK" and "No Fault" LED's must be ON. The "No Fault" LED is only an indicator and tells you the contact SHOULD be closed.

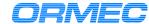

### **ORION Quick Reference**

**Reset** located on the system module is a reboot, like a PC key combination <Ctrl><Alt><Del>. Used to restart the system instead of flipping the power switch. Avoid turning the power on and off frequently.

PB1 - Push Button one can be used at power up (boot-up) in two ways:

Inhibits a MotionBASIC® program from running at boot-up.

**Load** a MotionBASIC® program. At power up, if PB1 is held in, the controller checks for one of the following program files in this order: PB1LOAD.ext on left slot PC Card first, System Card, right slot second. Filename extension (.ext) for MotionBASIC Ver 4.0 is (.MTP), MotionBASIC Ver 3.2 is (.BAS). PB1LOAD.ext on left PC Card will always OVERWRITE an existing PB1LOAD.ext on the System Card.

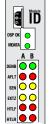

# ORION ... Digital Signal Processor ... DSP

**DSP Axis Identification** The axis rotary switch determines axes number.

DSP Axis A # = DSP rotary switch # \* 2 + 1, DSP Axis B # = Axis A # + 1
Cycle power if you change the DSP axis rotary switch, this will update AXIS.LIST@.

PRINT AXIS.LIST@ - will identify all of the servo axes found in the system at power-up.

Note: axis A number will be ODD. axis B number is EVEN.

## DSP LED's - when lit, indicates the following:

| USP LED'S - when lit, indicates the following:                                            |
|-------------------------------------------------------------------------------------------|
| DSP CED'S - When IIt, Indicates the following:  DSP OK Green                              |
| MDATA Green MotionDATA - DSP is receiving MotionDATA communications.                      |
| DENB Green Drive Enabled - Axis torque is enabled for the respective axis.                |
| AFLT Red Axis Fault on the respective axis.                                               |
| SEN Yellow Sensor hardware (ASEN or BSEN) is asserted (conducting current).               |
| EXTZ Yellow External ZREF sensor is asserted (conducting current) on the respective axis. |
| Hardware Travel Limit Forward / Reverse. LED ON when there is an error,                   |
| With MotionBASIC Ver 3.2 axis motion is prohibited.                                       |

HTLF ..... Red when Jumper "J17" is ENABLED and NOT conducting current at TB9 or TB10.

HTLR ..... Red when Jumper "J17" is DISABLED and conducting current at TB9 or TB10.

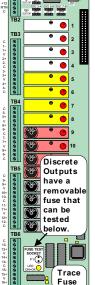

## ORION ... Discrete Input / Output board Connecting External Field Power Supply at TB2

The ORION model number indicates if it has an internal field power supply or not. The letter "F" = Internal Field supply, The letter "X" = NONE

**WARNING:** If ORION has an internal 24VDC power supply, DO NOT connect another 24VDC supply to pins (+24, RTN) on TB2 or TB8

## Discrete I/O Point - DIO@(number) ... number of the I/O point.

letters are: I = Input, O = Output, (for any point)
R = Rising, F = Falling (Only the first 16 points)

**Trace Fuses** On the Discrete I/O board is a Fuse Test socket "F1" and spare holder. The below list of fuses are PRE-FUSED by the circuit board trace. DO NOT USE A REPLACEMENT FUSE UNLESS THE TRACE IS OPENED! Discrete I/O board: .... "F2" .... Extended Input /Output, +5VDC power. System module trace fuses are located on the solder side (back) of board. System module: "F1" ..... +5 VDC test at Interlock TB8 pin 7(+5) and pin 8 (R5) System module: "F2" ..... E-Stop (12 to 24VAC)or(+12 to +24VDC) monitor voltage. System module: "F3" .... +24 VDC test at Interlock TB8 pin 1(+24) and pin 3 (RTN) The replacement fuse is Wickman 250V. 4Amps. Part # 19370-062K